# **Abonnenten An- und Abmeldung integrieren**

Der übliche Weg, auf dem sich die Abonnenten Ihres Systems an,- ab- und ummelden, führt über das WebInterface.

Das Webinterface ist die Schnittstelle zwischen BACKCLICK, Ihrer Website und Ihren Abonnenten. Es ist templatebasiert. Das bedeutet, dass Sie das Aussehen der An-, Ab,- und Ummeldeseiten frei bestimmen können. Dafür müssen lediglich Vorlagen (Templates) angelegt werden. Die Anzahl der Templates ist von BACKCLICK nicht begrenzt. So ist es möglich, mit einer BACKCLICK-Installation Anmeldungsmasken in mehreren, unterschiedlichen Layouts zur Verfügung zu stellen.

BACKCLICK unterstützt beim An- und Abmelden die zurzeit sichersten Standards, um ein wirkliches Permission-Email-Marketing zu garantieren. Das sogenannte "double-opt-in" Verfahren überprüft bei jeder Anmeldung, ob der zukünftige Abonnent (Email-Adresse) auch die gleiche Person ist, die sich mit dem Anmeldeformular angemeldet hat. So wird ausgeschlossen, dass Personen als Abonnenten aufgenommen werden, die sich nicht angemeldet haben. Das wird überprüft, indem der Inhaber der Email-Adresse eine Email erhält, in der er einen speziellen Link zur Freigabe seiner Anmeldedaten vorfindet. Erst nachdem dieser Link benutzt wurde, ist er Abonnent eines Newsletters und in BACKCLICK angemeldet. Der gleiche Vorgang wird analog beim Abmelden durchgeführt.

Das WebInterface bietet aber noch weitere Funktionen. So ist es möglich, auch Empfehlungen (recommendations) an Freunde auszusprechen. Diese Funktion ist auch unter dem Namen "viral-marketing" bekannt und verhilft Ihnen, ohne weitere Aktionen Ihrerseits, zu weiteren Abonnenten. Die bereits angemeldeten Abonnenten Ihres Newsletters haben dabei die Möglichkeit, Freunde, Bekannte oder Arbeitskollegen über Ihren Newsletter zu informieren.

Zur Erleichterung der Template-Programmierung befinden sich Beispiele in der Auslieferungsversion. Sie finden diese Templates im Menü **System - Administration --> WebInterface - Templates.** 

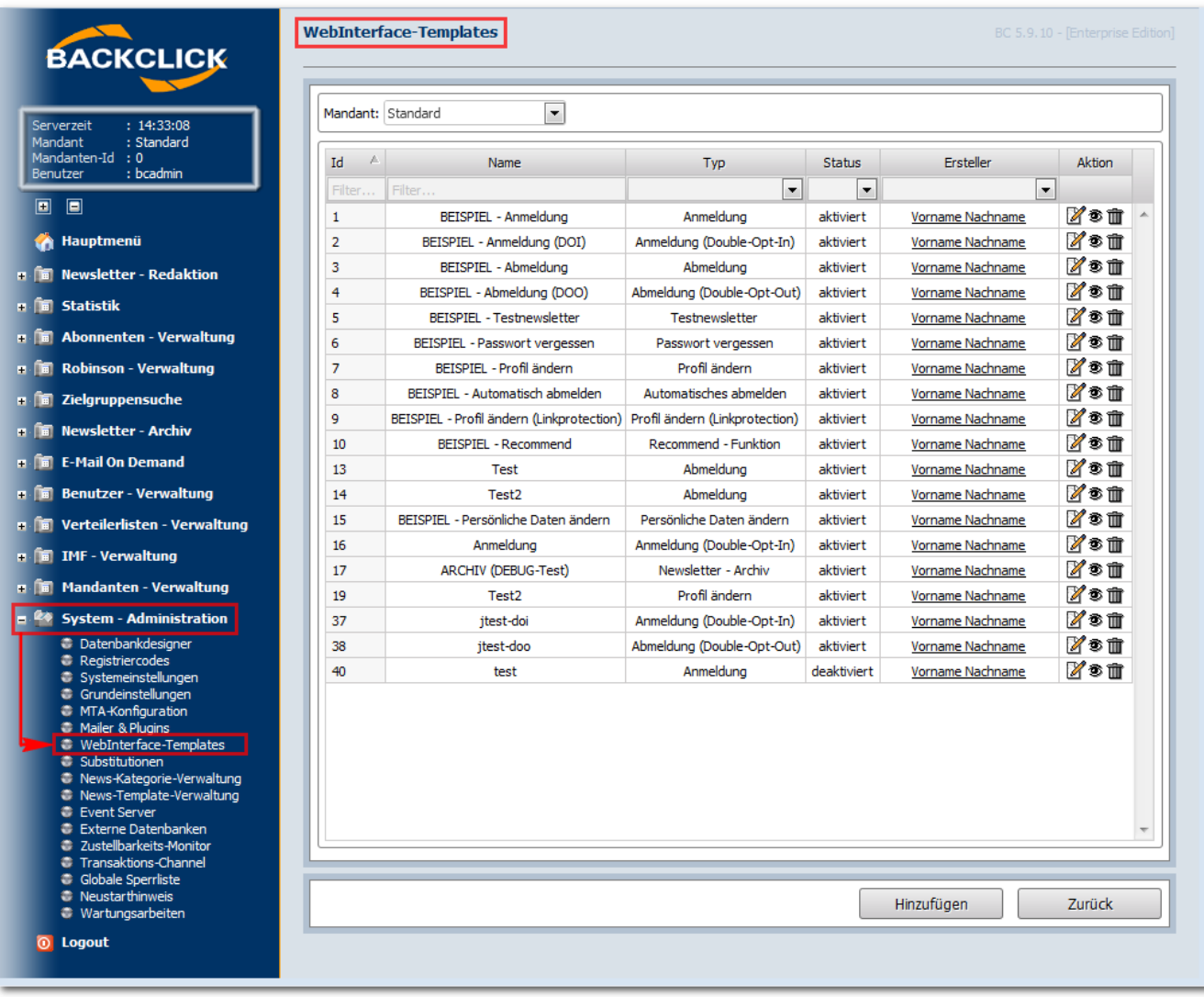

Abb. 3.5 - WebInterface Templates (Beispiele im Auslieferungszustand)

Hier können Sie die Templates editieren, sich eine Vorschau anzeigen lassen oder die Templates löschen. Bitte beachten Sie, dass alle Beispieltemplates bei der Auslieferung **AKTIVIERT** sind. Die vorhandenen Templates melden auf die Verteilerlisten-IDs 1 bis 4 an. Sollten Sie das nicht wünschen, deaktivieren Sie die Templates, indem Sie das jeweilige Template editieren und den **Template-Status** auf **deaktiviert** einstellen.

Um nun die Templates in Ihre Internetseite einzubauen oder von anderen Internetseiten zu verlinken, gibt es mehrere Möglichkeiten. Die einfachste Möglichkeit ist das Setzen eines Hyperlinks. Dieser Hyperlink ist folgendermaßen aufgebaut:

## **http://domain.der.backclick.installation/bc/servlet/web.subscribe?tid=1 (anmelden)**

http://domain.der.backclick.installation/bc/servlet/web.unsubscribe?tid=3 (abmelden)

http://domain.der.backclick.installation/bc/servlet/web.testletter?tid=5 (Testnewsletter)

http://domain.der.backclick.installation/bc/servlet/web.forgot\_pw?tid=6 (Passwort vergessen)

## **http://domain.der.backclick.installation/bc/servlet/web.send2friend?tid=9 (Freundschaftswerbung)**

### Hier werden die verschiedenen Funktionen des Webinterfaces aufgerufen. Am Ende des Links wird eine Template-ID angehängt, die das entsprechende Template aufruft und damit verschiedene Layouts zulässt. Die Template ID finden Sie in der **WebInterface-Templates** Übersicht (Abbildung 3.5 -> erste Spalte).

Um nun von Ihrer Website zu einem Template zu verlinken, müssen Sie im HTML-Code Anpassungen vornehmen und die Hyperlinks aufnehmen. Zu Beispielzwecken haben wir der Installation von BACKCLICK eine exemplarische Landingpage beigefügt. Diese finden Sie unter:

#### **http://domain.der.backclick.installation/bc/web.html**

Wir betrachten dazu direkt den HTML-Code für die Hyperlinks, in denen sich Links befinden:

```
<TD bgcolor="#D9E1E8"><BR>
       <H1>HIER KöNNEN SIE DIE UNTERSCHIEDLICHEN WEBINTERFACES TESTEN</H1>
             \timesH<sub>2</sub>> <P>Der folgende Link führt Sie zu einem Anmelde-Template.
                 <BR> <A href="http://domain.der.backclick.installation/bc/servlet/web.subscribe?tid=1"
>Newsletter abonnieren</A>
               \langle/P>
                <P>Der folgende Link führt Sie zu einem Anmelde-Template, in das die Double-Opt-In-Funktion 
<BR>integriert ist.
                \leqRR> <A href="http://domain.der.backclick.installation/bc/servlet/web.subscribe?tid=2"
>Newsletter abonnieren (DOI)</A>
              \langle/P>
               <P>Der folgende Link führt Sie zu einem Abmelde-Template.
                 R <A href="http://domain.der.backclick.installation/bc/servlet/web.unsubscribe?tid=3"
>Newsletter abbestellen</A>
              </P>
                <P>Der folgende Link führt Sie zu einem Abmelde-Template, in das die Double-Opt-Out-Funktion 
<BR>integriert ist.
                R <A href="http://domain.der.backclick.installation/bc/servlet/web.unsubscribe?tid=4"
>Newsletter abbestellen (DOO)</A>
               </P>
               <P>Der nächste Link ruft ein Test-Newsletter-Templateauf.
                R <A href="http://domain.der.backclick.installation/bc/servlet/web.testletter?tid=5">Test-
Newsletter zusenden lassen</A>
                  \langle/P>
               <P>Password vergessen? Lassen Sie es sich zuschicken!
                 R <A href="http://domain.der.backclick.installation/bc/servlet/web.forgot_pw?tid=6">Passwort 
zuschicken lassen</A>
              \langle/P>
                <P>Testen Sie die Freundschaftswerbung<BR>(Recommend-Funktion).
                 <RR> <A href="http://domain.der.backclick.installation/bc/servlet/web.send2friend?tid=9"
>Recommend-Funktion testen</A>
                  < / \rm{P} ></H<sub>2</sub>>
</TD>
```
Achten Sie darauf, die Beispieldomain **"domain.der.backclick.installation"** durch Ihre eigene zu ersetzen. Um ein 'Profiländern Template' aufzurufen, muss diesem bereits die Email-Adresse und das Passwort übergeben werden. Dazu ist es notwendig, ein Formular in die Website einzubauen. Ein Beispiel dazu:

```
<TD bgcolor="#B2C1D1">
      <form method="post" action="http://domain.der.backclick.installation/bc/servlet/web.change_profile?
tid=7">
       <TABLE border="0" height="100% width="100% cellspacing="0" cellpadding="0">
      T<TD><BR> <H1>HIER KöNNEN SIE DIE CHANGE-PROFILE FUNKTION TESTEN</H1>
         <BR><BR><BR>
         <table cellspacing="0" cellpadding="0">
         <TR><TD align="center"><H2>Bitte geben Sie hier Ihre eMail-Adresse ein:</H2></TD></TR>
         <TR><TD align="center"><input type="text" name="EMAIL" size="24"></TD></TR>
        <TR><TD><BR><BR></TD></TR>
         <TR><TD align="center"><H2>Bitte geben Sie hier Ihr Passwort ein:</H2></TD></TR>
         <TR><TD align="center"><input type="text" name="PASSWORD" size="24"></TD></TR>
         <TR><TD><BR><BR></TD></TR>
         <TR><TD align="center"><input type="image" height="15" width="26" src="http://domain.der.backclick.
installation/bc/images/web/submit_m.gif" border="0"></TD></TR>
         </TABLE>
\langle/TD\rangle
```
Wie Sie konkret die Programmierung der Templates vornehmen, beschreibt das Kapitel Das webbasierte Abonnenteninterface.